Rex Seigler Trainer / Facilitator

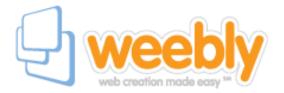

Need an easy website for your students? Do your projects need multimedia to make them pop? Weebly is a very easy template based website that is as easy or as complex as you need it to be.

Weebly now allows teachers to set up webpages for their classrooms and students with as much control as you would like to have.

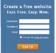

Title Your New Site

Register for a free account at http://education.weebly.com/.

Create a Site Click the Create a site button.

Name your new site. You may have to try several different combinations of names to find one that is available. Click continue.

Account Settings
Select the account settings and finish filling out the profile. This is where you may change your password, your email address, or username. Under the education tab set your name, school name, and country codes.

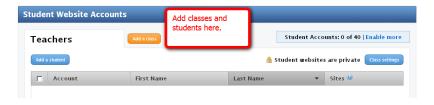

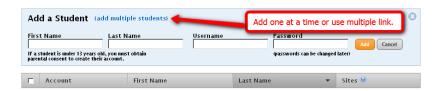

You have up to 40 students for free.

Begin construction of your webpage.

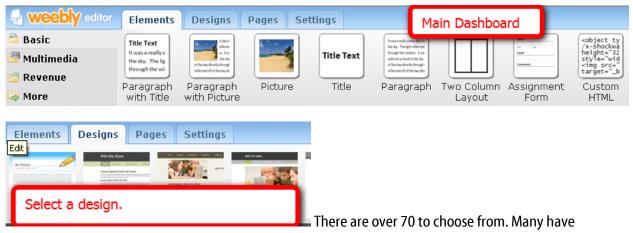

replaceable pictures in the HEADER.

Once you have selected a design then you must select the elements you want on your page; for example, Paragraph with Title, Picture, Two column layout, and so forth.

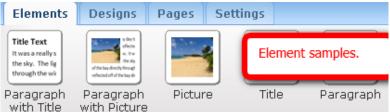

Drag and drop the elements where you

want them to appear. If you want multiple columns, you must first place the "Two Column Layout" element on the page, then drag and drop other elements into it.

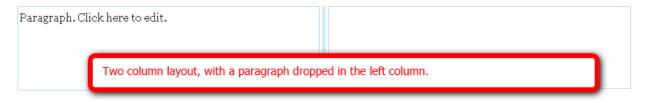

## Some helpful Elements

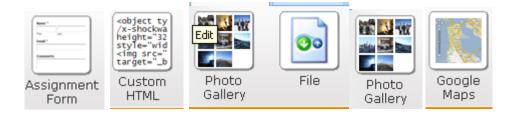

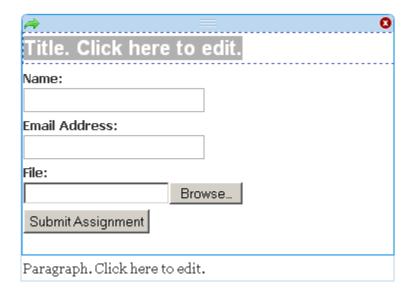

Fill in a Title.

Fill in the Assignment description in the paragraph in the field that reads "Paragraph. Click here to edit.

Click in the center of the element (on a white space).

At the top of the page a menu will appear (like the one below). Place the email address that students are to use to email completed assignment.

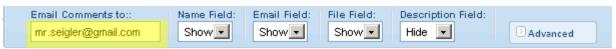

This tool bar shows when you are editing any text.

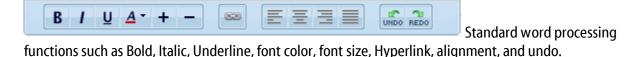

Adding Pages.

Click Pages tab at the top of the window. There are two kinds static pages (contain information that does not change frequently) and blog pages.

The blog pages are interactive. Blogs allow you to post new articles periodically. It moves the old article down, and keeps the current one at the top of the page.

Blog pages also have comment sections that allow students to comment on the posted content.

For help and tutorials go to the following website, <a href="http://education.weebly.com/weebly/main.php">http://education.weebly.com/weebly/main.php</a>

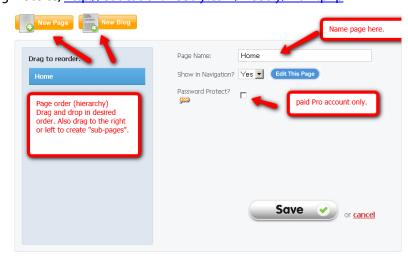

G:\training materials/weebly handout